## Task V Jaringan Komputer

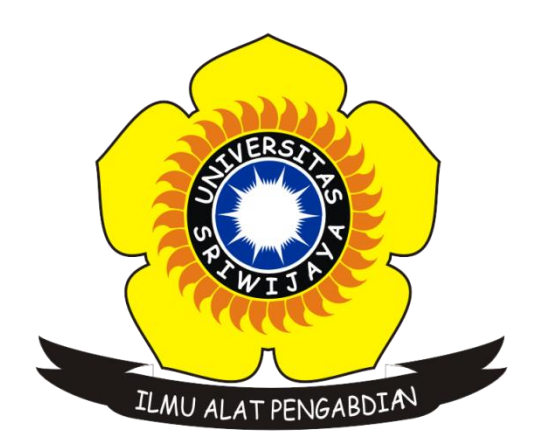

Disusun Oleh :

Nama : Sigit Wijaya Pramono Nim : 09011181419012 Kelas : SK.5A Dosen Pengampuh : Dr. Deris Stiawan, M.T.

## JURUSAN SISTEM KOMPUTER FAKULTAS ILMU KOMPUTER UNIVERSITAS SRIWIJAYA 2016

## **Capturing dan Analisa Protokol Jaringan Menggunakan Wireshark dan CMD**

Pada tugas kali ini yaitu mengcapture traffic atau paket-paket data pada suatu jaringan yang menggunakan software wireshark, setelah mengcapture terdapat banyak sekali IP - IP dan protokol muncul dalam software wireshark. Setelah memulai mengcapture kita membuka browser dan browsing suatu website dengan tujuan agar tercapture oleh aplikasi wireshark dan untuk selanjutnya akan dianalisa lalu dibangingkan dengan hasil capture menggunakan cmd. Selain menggunakan wireshark, capturing juga menggunakan cmd dengan command netstat –a.

Dibawah berikut merupakan screenshoot dari hasil capturing menggunakan aplikasi wireshark dengan destisani web kompas.com :

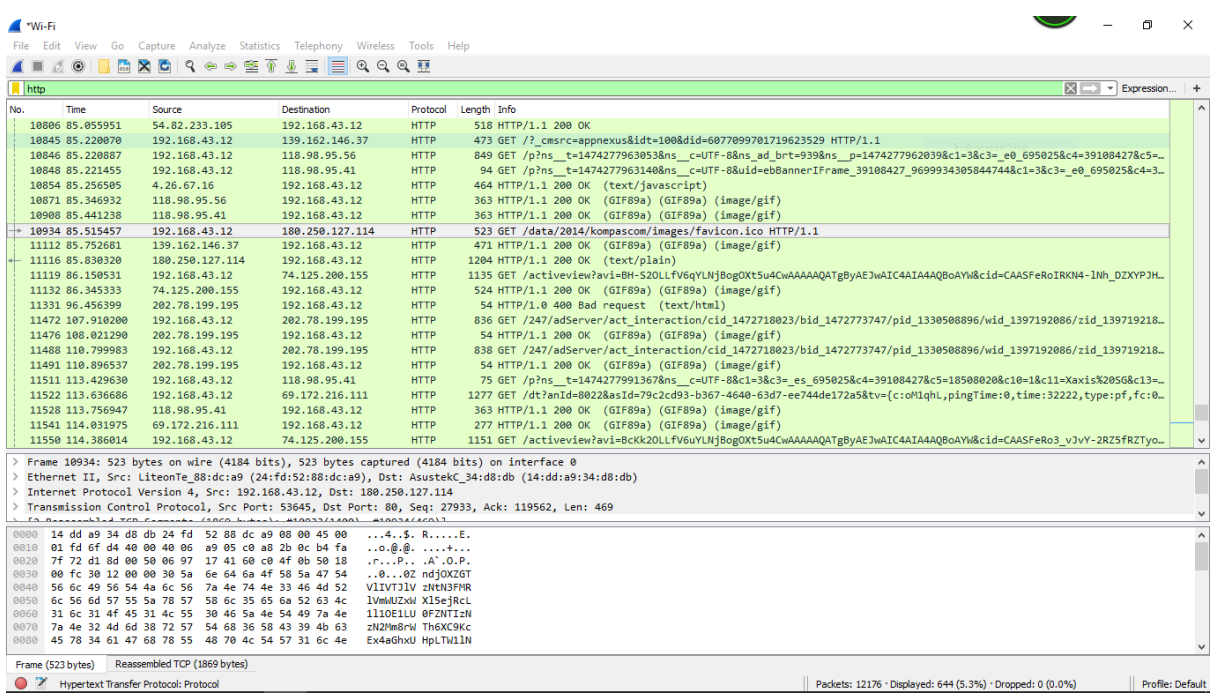

Terlihat dari gambar diatas beberapa dari hasil capture traffic / paket-paket data yang termasuk dalam satu jaringan tersebut. Selanjutnya ini merupakan capture dari *GET* yang terdapat dalam salah satu IP pada hasil capture di wireshark yang mana IP tersebut sama seperti web yang saya cari dalam broser :

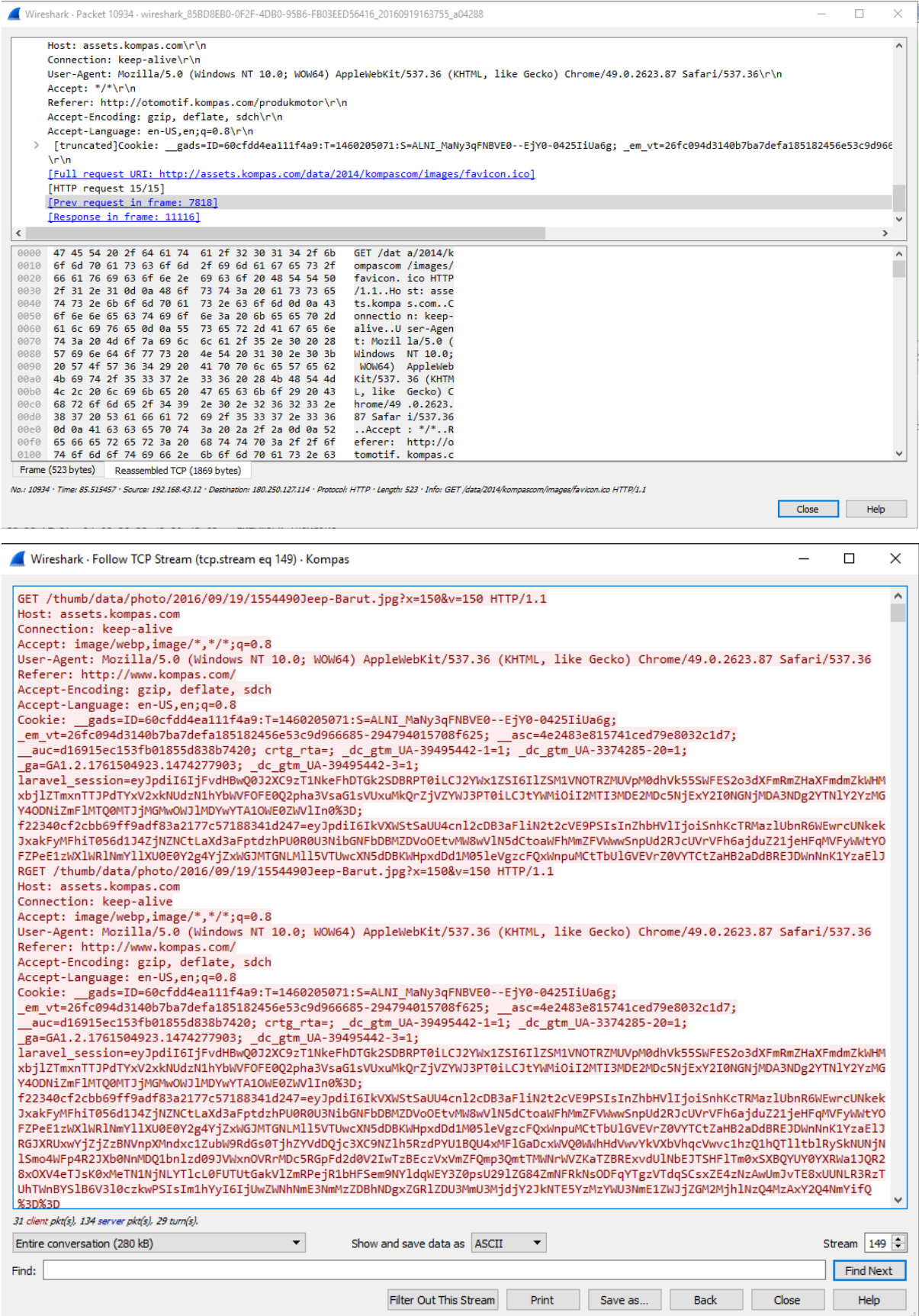

Dua gambar diatas memperlihatkan *GET* pada salah satu protokol dalam jaringan tersebut, disana tergambar ada beberapa diantaranya yang menuliskan *full request url* dengan menyebutkan website yang saya buka. Sebuah permintaan *GET* mengambil data dari web server dengan menentukan parameter di bagian URL dari permintaan

Gambar selanjutnya merupakan capture dari *POST* pada salah satu IP yang tercapture pada wireshark yamg menunjukkan web yang saya tuju :

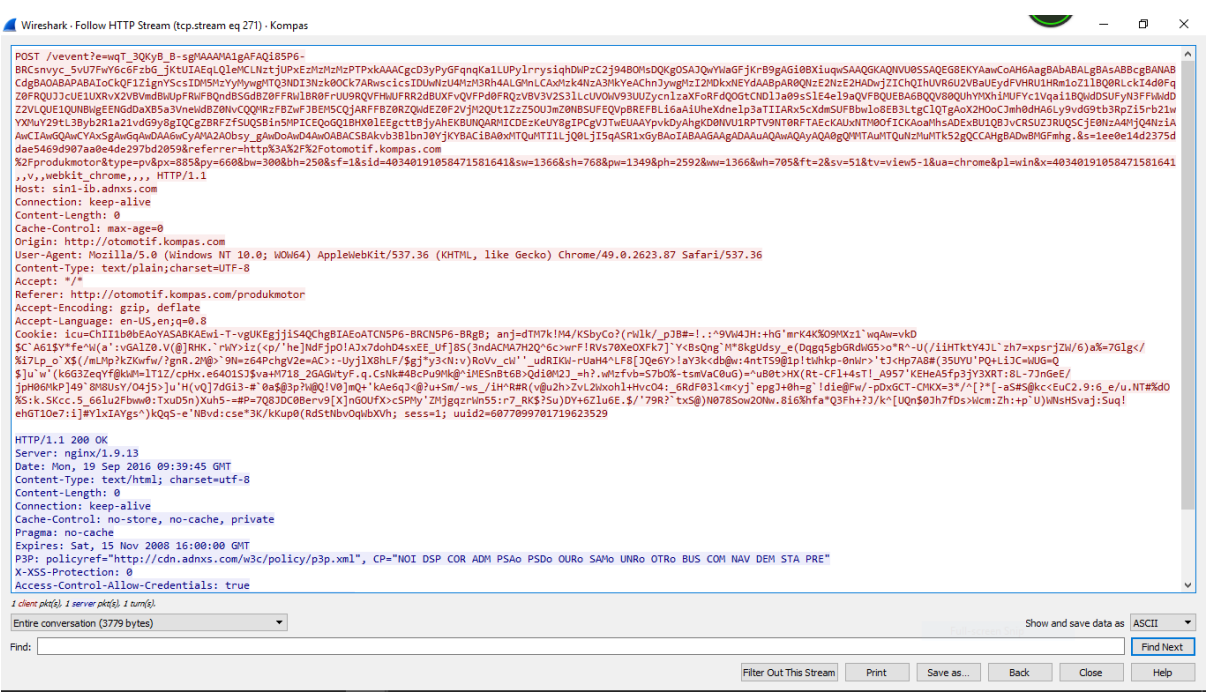

Seperti yang telihat dalam gambar diatas yang menggambarkan isi *POST* dari IP yang masih berhubungan dengan web dengan protokol *http*. Sebuah permintaan *HTTP POST* memanfaatkan badan pesan untuk mengirim data ke server web.

Setelah beberapa gambar diatas yang menjelaskan sedikit proses dari capturing pada wireshark dan beberapa juga penjelasan tentang *post* dan *get* yang terdapat dalam capturing, selanjutnya ada proses capturing jaringan menggunakan cmd dan menggunakan command *netstat –a* yang bersamaan dengan capturing menggunakan wireshark. Berikut merupajan capture gambar hasil menggunakan cmd :

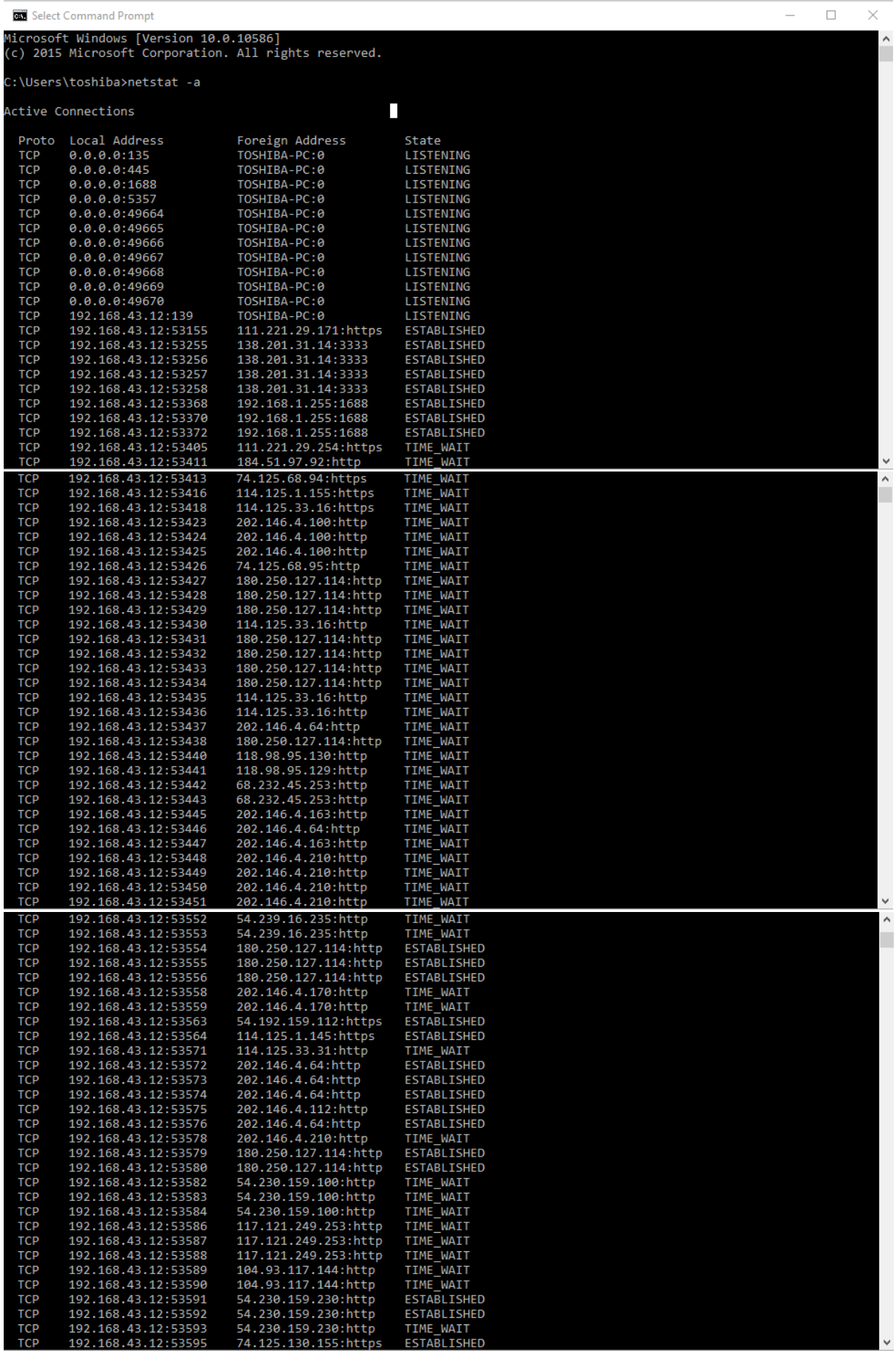

| <b>TCP</b>               | 192.168.43.12:53597                                    | 202.146.4.163:http                           | <b>TIME WAIT</b>                         |              |  |
|--------------------------|--------------------------------------------------------|----------------------------------------------|------------------------------------------|--------------|--|
| <b>TCP</b>               | 192.168.43.12:53598                                    | 202.146.4.2:http                             | TIME WAIT                                |              |  |
| <b>TCP</b><br><b>TCP</b> | 192.168.43.12:53599<br>192.168.43.12:53600             | 202.146.4.2:http<br>202.146.4.2:http         | <b>TIME WAIT</b><br>TIME_WAIT            |              |  |
| <b>TCP</b>               | 192.168.43.12:53603                                    | 54.182.210.122:http                          | <b>ESTABLISHED</b>                       |              |  |
| <b>TCP</b>               | 192.168.43.12:53604                                    | 74.125.200.155:http                          | <b>ESTABLISHED</b>                       |              |  |
| <b>TCP</b><br><b>TCP</b> | 192.168.43.12:53606                                    | 103.243.221.75:https                         | TIME WAIT<br><b>ESTABLISHED</b>          |              |  |
| <b>TCP</b>               | 192.168.43.12:53607<br>192.168.43.12:53608             | 31.13.78.35:https<br>180.250.127.114:http    | <b>ESTABLISHED</b>                       |              |  |
| <b>TCP</b>               | 192.168.43.12:53612                                    | 202.61.113.71:http                           | ESTABLISHED                              |              |  |
| <b>TCP</b>               | 192.168.43.12:53622                                    | 104.244.42.8:https                           | ESTABLISHED                              |              |  |
| <b>TCP</b>               | 192.168.43.12:53623                                    | 118.98.95.74:https                           | <b>ESTABLISHED</b>                       |              |  |
| <b>TCP</b><br><b>TCP</b> | 192.168.43.12:53624<br>192.168.43.12:53625             | 118.98.95.74:https<br>151.101.9.108:https    | ESTABLISHED<br>ESTABLISHED               |              |  |
| <b>TCP</b>               | 192.168.43.12:53627                                    | 118.98.95.74:https                           | TIME WAIT                                |              |  |
| <b>TCP</b>               | 192.168.43.12:53628                                    | 151.101.9.108:https                          | TIME WAIT                                |              |  |
| <b>TCP</b>               | 192.168.43.12:53629                                    | 103.243.220.231:https                        | CLOSE_WAIT                               |              |  |
| <b>TCP</b>               | 192.168.43.12:53630                                    | 180.250.127.114:http                         | ESTABLISHED                              |              |  |
| <b>TCP</b><br><b>TCP</b> | 192.168.43.12:53631<br>192.168.43.12:53632             | 104.93.114.237:https<br>54.77.147.27:https   | ESTABLISHED<br>ESTABLISHED               |              |  |
| <b>TCP</b>               | 192.168.43.12:53634                                    | 52.17.24.234:https                           | <b>ESTABLISHED</b>                       |              |  |
| <b>TCP</b>               | 192.168.43.12:53635                                    | 52.68.201.148:https                          | ESTABLISHED                              |              |  |
| <b>TCP</b>               | 192.168.43.12:53636                                    | 54.248.98.228:https                          | ESTABLISHED                              |              |  |
| <b>TCP</b><br><b>TCP</b> | 192.168.43.12:53638<br>192.168.43.12:53639             | 52.76.99.143:https<br>104.93.210.177:https   | <b>ESTABLISHED</b><br><b>ESTABLISHED</b> |              |  |
| <b>TCP</b>               | 192.168.43.12:53641                                    | 104.93.210.177:https                         | TIME WAIT                                |              |  |
| <b>TCP</b>               | 192.168.43.12:53642                                    | 103.15.158.193:https                         | FIN WAIT 2                               |              |  |
| <b>TCP</b>               | 192.168.43.12:53644                                    | 103.243.221.87:https                         | TIME WAIT                                |              |  |
| <b>TCP</b>               | 192.168.43.12:53645                                    | 180.250.127.114:http                         | ESTABLISHED                              | $\checkmark$ |  |
| <b>TCP</b><br><b>TCP</b> | 192.168.43.12:53646<br>192.168.43.12:53647             | 180.250.127.114:http<br>180.250.127.114:http | ESTABLISHED<br>ESTABLISHED               | $\land$      |  |
| <b>TCP</b>               | 192.168.43.12:53648                                    | 180.250.127.114:http                         | ESTABLISHED                              |              |  |
| <b>TCP</b>               | 192.168.43.12:53649                                    | 180.250.127.114:http                         | <b>ESTABLISHED</b>                       |              |  |
| <b>TCP</b>               | 192.168.43.12:53650                                    | 118.98.95.129:http                           | ESTABLISHED                              |              |  |
| <b>TCP</b>               | 192.168.43.12:53651                                    | 118.98.95.129:http                           | ESTABLISHED                              |              |  |
| <b>TCP</b><br><b>TCP</b> | $[::]$ :135<br>[::]:445                                | TOSHIBA-PC:0<br>TOSHIBA-PC:0                 | LISTENING<br>LISTENING                   |              |  |
| <b>TCP</b>               | $[\,:\,]:1688$                                         | TOSHIBA-PC:0                                 | LISTENING                                |              |  |
| <b>TCP</b>               | [::]:5357                                              | TOSHIBA-PC:0                                 | <b>LISTENING</b>                         |              |  |
| <b>TCP</b>               | $[::]$ :49664                                          | TOSHIBA-PC:0                                 | LISTENING                                |              |  |
| <b>TCP</b><br><b>TCP</b> | $[::]$ :49665<br>$[::]$ :49666                         | TOSHIBA-PC:0<br>TOSHIBA-PC:0                 | LISTENING<br><b>LISTENING</b>            |              |  |
| <b>TCP</b>               | [ : : ] : 49667                                        | TOSHIBA-PC:0                                 | LISTENING                                |              |  |
| <b>TCP</b>               | $[::]$ :49668                                          | TOSHIBA-PC:0                                 | <b>LISTENING</b>                         |              |  |
| <b>TCP</b>               | $[::]$ :49669                                          | TOSHIBA-PC:0                                 | LISTENING                                |              |  |
| <b>TCP</b><br><b>UDP</b> | $[::]$ :49670<br>0.0.0.0:500                           | TOSHIBA-PC:0<br>$^{*}$ . $^*$                | LISTENING                                |              |  |
| UDP                      | 0.0.0.0:3702                                           | $^{*}$ : $^*$                                |                                          |              |  |
| UDP                      | 0.0.0.0:3702                                           | $^{*}$ : $^*$                                |                                          |              |  |
| <b>UDP</b>               | 0.0.0.0:3702                                           | $^{*}$ :*                                    |                                          |              |  |
| <b>UDP</b><br><b>UDP</b> | 0.0.0.0:3702<br>0.0.0.0:3702                           | $^{*}$ : $^*$<br>$^{*}$ : $^*$               |                                          |              |  |
| <b>UDP</b>               | 0.0.0.0:3702                                           | $^{*}$ :*                                    |                                          |              |  |
| UDP                      | 0.0.0.0:4500                                           | $^{*}$ : $^*$                                |                                          |              |  |
| <b>UDP</b>               | 0.0.0.0:5353                                           | $^{*}$ :*                                    |                                          |              |  |
| <b>UDP</b><br>UDP        | 0.0.0.0:5355                                           | $^{*}$ :*<br>$^{*}$ : $^{*}$                 |                                          |              |  |
| <b>UDP</b>               | 0.0.0.0:56721<br>0.0.0.0:58869                         | $^{*}$ :*                                    |                                          |              |  |
| <b>UDP</b>               | 0.0.0.0:61674                                          | $^{*}$ :*                                    |                                          |              |  |
| UDP                      | 0.0.0.0:61895                                          | $^{*}$ : $^*$                                |                                          | $\checkmark$ |  |
| UDP                      | 127.0.0.1:1900                                         | $*, *$                                       |                                          |              |  |
| <b>UDP</b><br><b>UDP</b> | 127.0.0.1:51505<br>192.168.43.12:137                   | $*$ , $*$                                    |                                          |              |  |
| <b>UDP</b>               | 192.168.43.12:138                                      | $^{*}$ : $^*$                                |                                          |              |  |
| <b>UDP</b>               | 192.168.43.12:1900                                     | $*$ , $*$                                    |                                          |              |  |
| <b>UDP</b><br><b>UDP</b> | 192.168.43.12:51504                                    | $*$ , $*$<br>$*$ , $*$                       |                                          |              |  |
| <b>UDP</b>               | [::]:500<br>[::]:3702                                  | $^{*+*}$                                     |                                          |              |  |
| <b>UDP</b>               | [::]:3702                                              | $^{*+*}$                                     |                                          |              |  |
| <b>UDP</b>               | [::]:3702                                              | $* \cdot *$                                  |                                          |              |  |
| <b>UDP</b>               | [::]:3702                                              | $^{*}$ : $^*$<br>$*$ , $*$                   |                                          |              |  |
| <b>UDP</b><br><b>UDP</b> | [::]:3702<br>$[::]$ :3702                              | $*$ , $*$                                    |                                          |              |  |
| <b>UDP</b>               | [::]:4500                                              | $*$ . $*$                                    |                                          |              |  |
| <b>UDP</b>               | [::]:5353                                              | $*$ . $*$                                    |                                          |              |  |
| <b>UDP</b>               | [::]:5355                                              | $*$ . $*$                                    |                                          |              |  |
| <b>UDP</b><br><b>UDP</b> | [::]:56721<br>$[::]$ :58870                            | $*$ , $*$<br>$*$ , $*$                       |                                          |              |  |
| <b>UDP</b>               | [::]:61675                                             | $*$ . $*$                                    |                                          |              |  |
| <b>UDP</b>               | $[::]$ :61896                                          | $^{*+*}$                                     |                                          |              |  |
| <b>UDP</b>               | [::1]:1900                                             | $*$ , $*$                                    |                                          |              |  |
| <b>UDP</b><br><b>UDP</b> | [::1]:51503<br>[fe80::182d:b152:887f:c6b6%10]:1900 *:* | $*$ , $*$                                    |                                          |              |  |
| <b>UDP</b>               | [fe80::182d:b152:887f:c6b6%10]:51502 *:*               |                                              |                                          |              |  |
|                          |                                                        |                                              |                                          |              |  |
|                          | C:\Users\toshiba>                                      |                                              |                                          |              |  |
|                          |                                                        |                                              |                                          |              |  |
|                          |                                                        |                                              |                                          |              |  |
|                          |                                                        |                                              |                                          |              |  |

Gambar diatas merupakan hasil dari capturing jaringan melalui cmd dengan command

*netstat –a* yang prosesnya bersamaan dengan capturing menggunakan wireshark. Pada gambar diatas terdapat beberapa protokol yang berbeda, ada TCP dan ada juga UDP. Transmission Control Protocol (TCP) adalah salah satu jenis protokol yang memungkinkan kumpulan komputer untuk berkomunikasi dan bertukar data didalam suatu network (jaringan). TCP merupakan suatu protokol yang berada di lapisan transpor (baik itu dalam tujuh lapis model referensi OSI atau model DARPA) yang berorientasi sambungan (connection-oriented) dan dapat diandalkan (reliable). Lalu ada UDP, UDP singkatan dari User Datagram Protocol, adalah salah satu protokol lapisan transpor TCP/IP yang mendukung komunikasi yang tidak andal (unreliable), tanpa koneksi (connectionless) antara host-host dalam jaringan yang menggunakan TCP/IP.

## **Port IP :**

Dari beberapa IP yang saya cek disitu menjelaskan bahwa Destination Port terdapat pada port 80, seperti yang di gambarkan oleh capture dibawah ini :

```
> Ethernet II, Src: LiteonTe_88:dc:a9 (24:fd:52:88:dc:a9), Dst: AsustekC_34:d8:db (14:dd:a9:34:d8:db)
> Internet Protocol Version 4, Src: 192.168.43.12, Dst: 180.250.127.114
V Transmission Control Protocol, Src Port: 53645, Dst Port: 80, Seq: 27933, Ack: 119562, Len: 469
    Source Port: 53645
    Destination Port: 80
     [Stream index: 149]
     [TCP Segment Len: 469]
     Sequence number: 27933
                             (relative sequence number)
     [Next sequence number: 28402 (relative sequence number)]
    Acknowledgment number: 119562 (relative ack number)
    Header Length: 20 bytes
```
Dari gambar diatas saya menggunakan IP yang saya ambil untuk melihat *get* sebelumnya, disana di tuliskan Source Port : 53645 dan Destination Port : 80. Setelah saya melihat beberapa IP dengan protokol http Get lain juga menerangkan bahwa destination port juga dituliskan 80.